# **Accès HTTP Description**

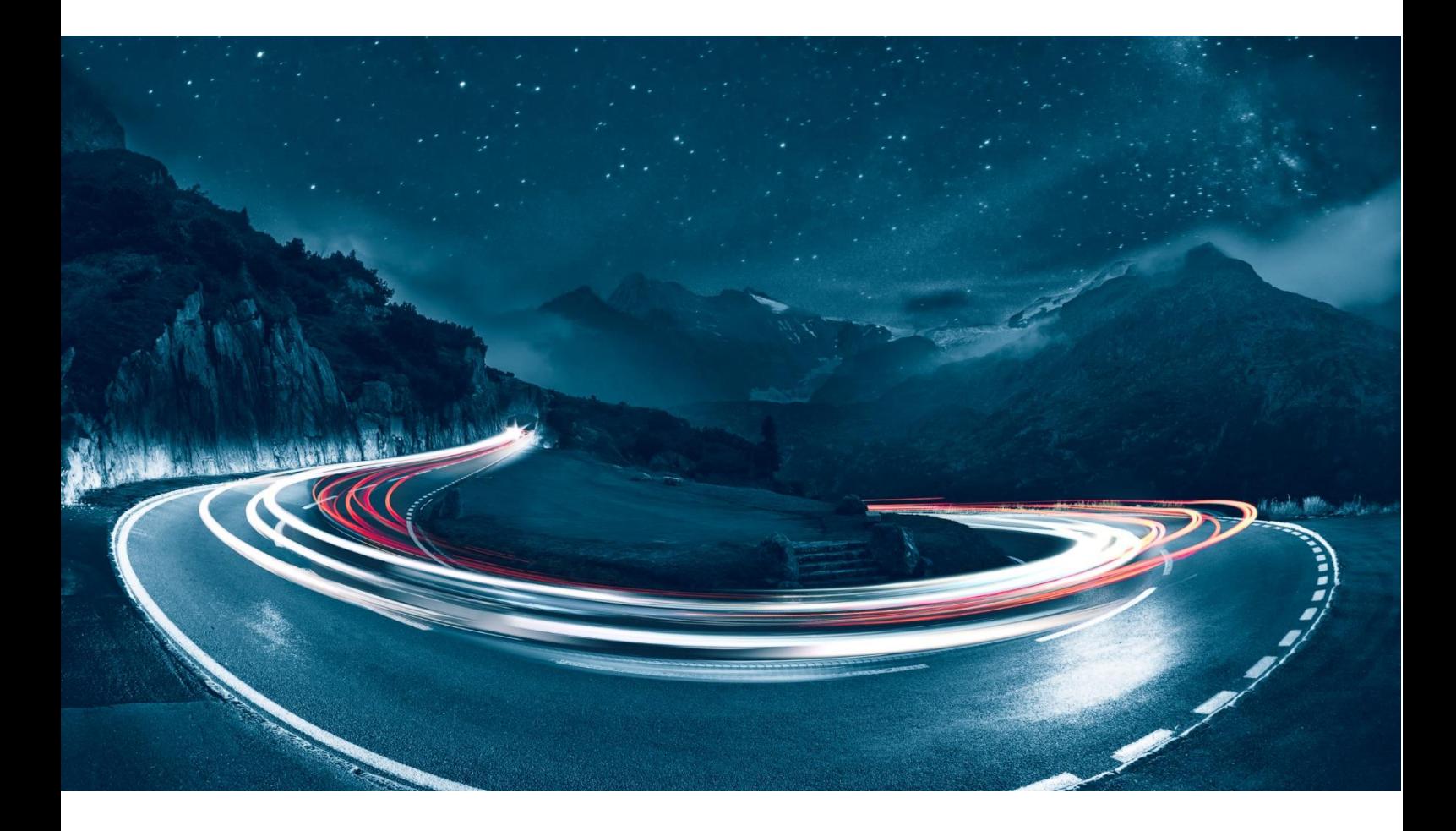

Version 2.19 Date de modification 13.10.2023 Classification **public** 

Nom de fichier F24-Schweiz\_Beschreibung\_HTTP-HTTPS-2.19\_FR.docx Détenteur du document F24 Suisse SA, Wollerau, Suisse

# **Contenu**

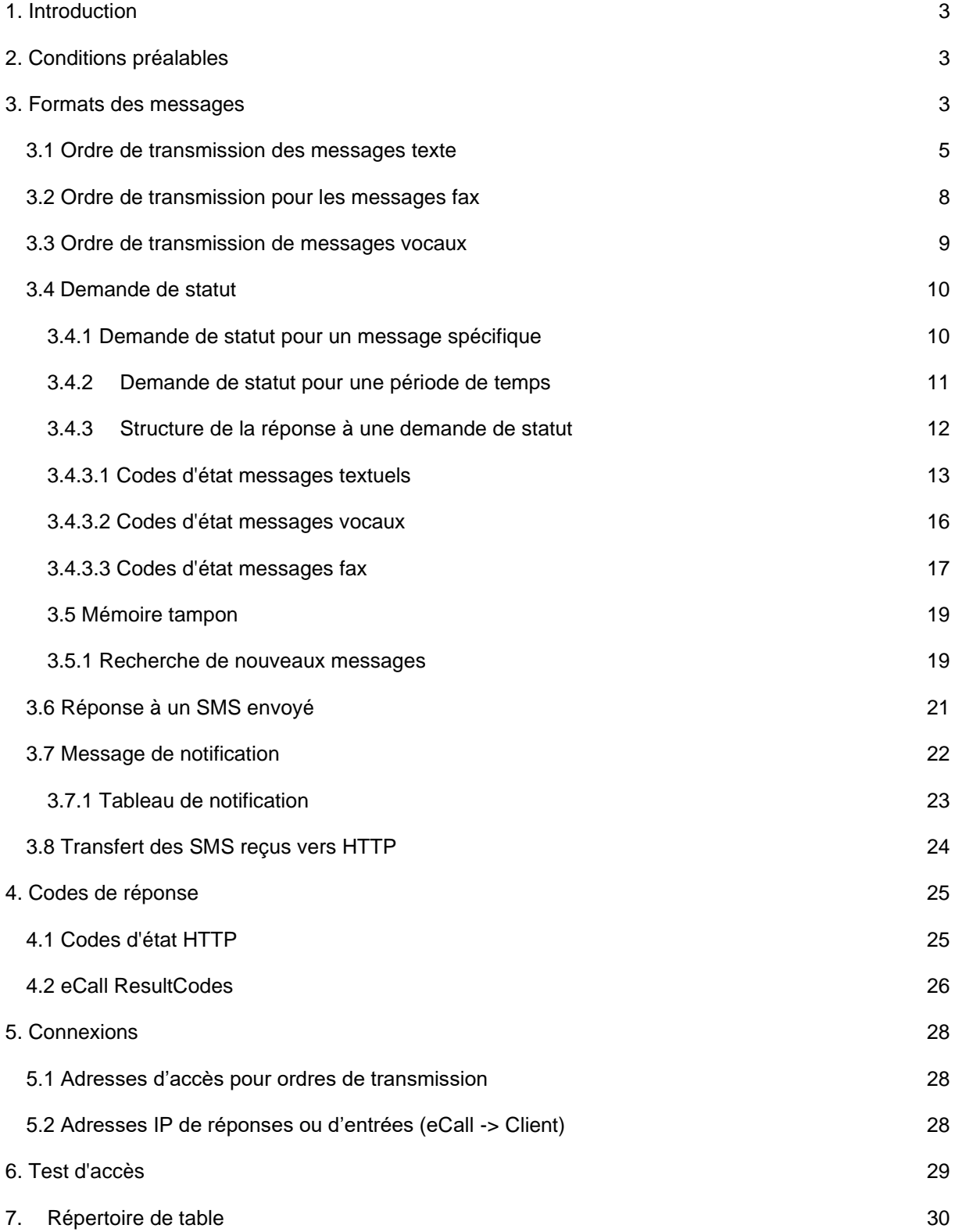

# <span id="page-2-0"></span>**1. Introduction**

Ce document décrit l'accès HTTP/HTTPS de eCall. L'accès HTTP de eCall vous permet d'appeler une URL directement pour envoyer des messages à différents systèmes d'appel.

# <span id="page-2-1"></span>**2. Conditions préalables**

Les conditions préalables suivantes doivent être remplies avant que vous puissiez envoyer des messages via l'interface HTTP :

- Pour eCall, vous devez posséder un compte d'entreprise (Business Package), un compte standard (Private Package) est suffisant pour faire un test (30 jours).
- Vous devez activer l'interface HTTP dans votre compte eCall.
- Votre logiciel doit pouvoir appeler une URL pour envoyer des messages.

# <span id="page-2-2"></span>**3. Formats des messages**

Les messages peuvent être envoyés par GET ou POST. Les règles ci-après doivent être respectées :

- Tous les paramètres se composent d'un mot de commande (ID) et de la valeur souhaitée correspondante.
- Les éléments du message sont séparés par le signe « & » (obligatoire pour GET, également pour POST si le type de contenu est «application/x-www-form-urlencoded»)
- L'identifiant et la valeur sont séparés par le signe égal «=»
- Les ID sont insensibles à la casse (c'est-à-dire que les majuscules/minuscules n'ont pas d'importance).
- Tous les caractères doivent être transmis encodés en UTF-8. Les caractères peuvent en outre être encodés URL (par ex. «%20» ou «+» pour une espace)

### **Exemple :**

https://url.ecall.ch/api/sms?username=maxmuster&password=s3cr3t&address=0041791234567&mes sage=Salut%20tout%20le%20monde

*Remarque :* Pour des raisons de performances, l'interface HTTP enregistre temporairement les paramètres du compte dans un cache. Les modifications des paramètres ne sont donc prises en compte dans l'interface HTTP qu'après un certain délai.

# <span id="page-4-0"></span>*3.1 Ordre de transmission des messages texte*

#### **Fonction**

Api/Sms Fonction pour un SMS.

### **Paramètres obligatoires**

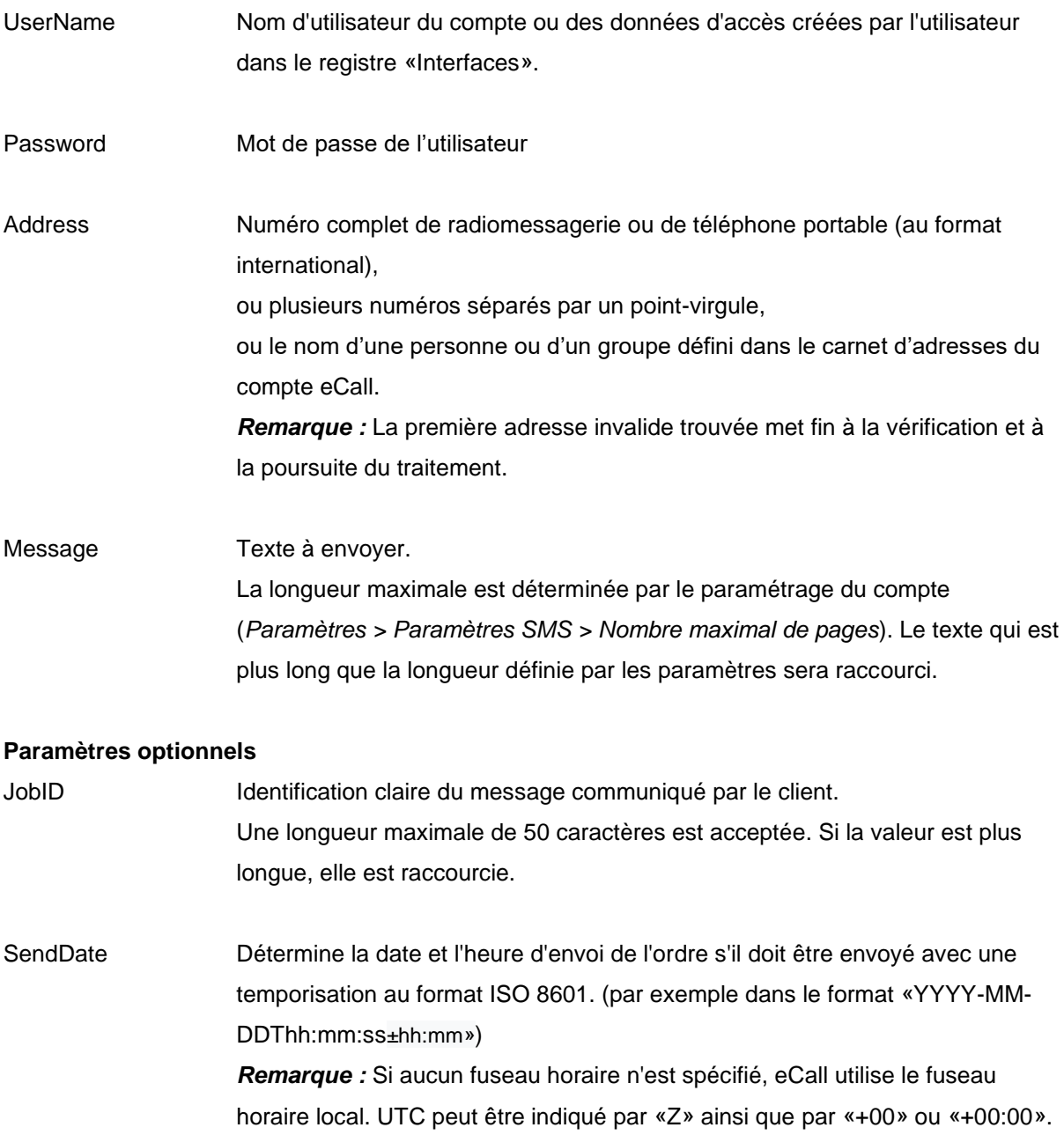

*Exemple pour le fuseau horaire UTC+3 :* 2019-08-01T10:09:00+03:00 *Exemple pour le fuseau horaire UTC :* 2019-08-01T10:09:00Z

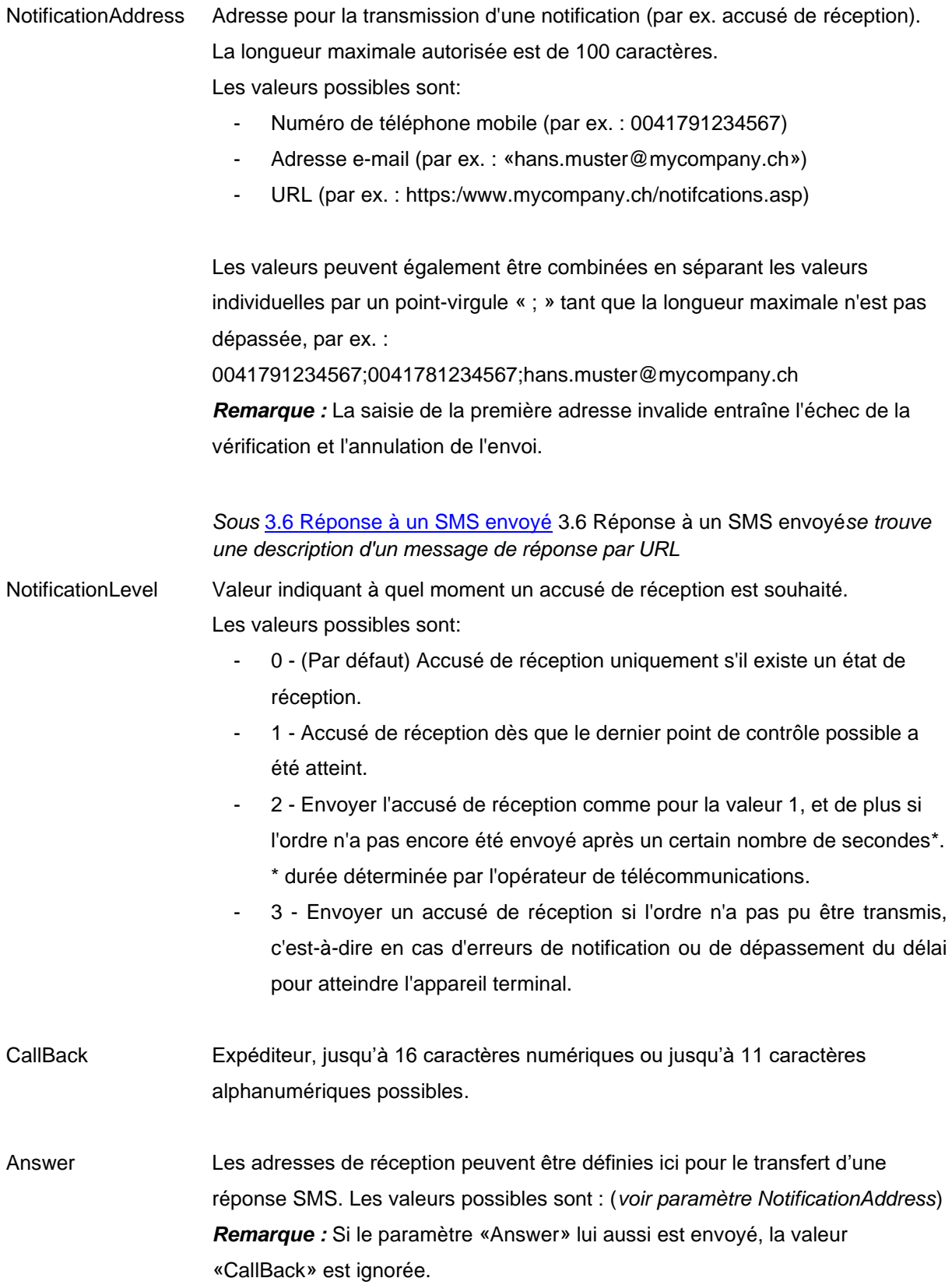

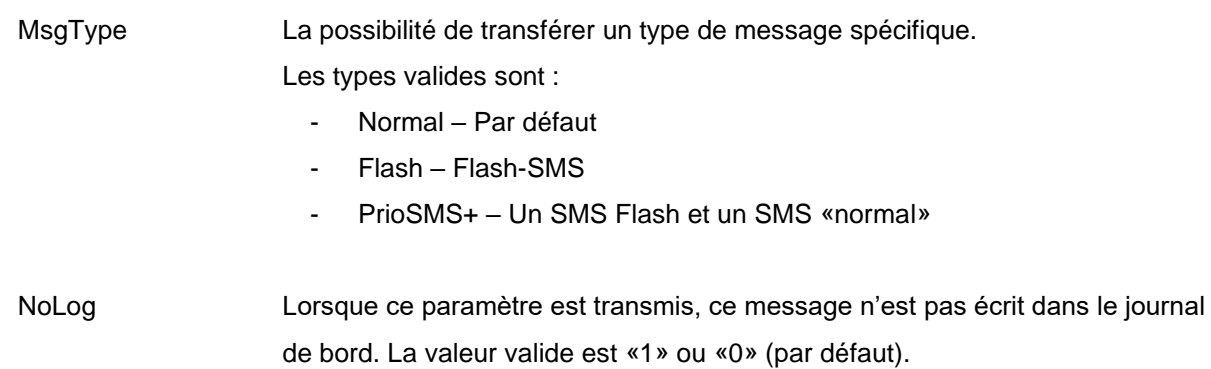

#### **Exemples**

/Api/Sms?Address=%2B41791112233&Message=Hello%20World&Username=xxx&Password=yyy

/Api/Sms?Address=%2B41791112233&Message=Hello%20World&Username=xxx&Password=yyy&C allBack=%2B41791234567

/Api/Sms?Address=%2B41791112233&Message=Hello%20World&Username=xxx&Password=yyy&M sgType=Flash&NoLog=1

**Note sur le nombre maximum de caractères** : un maximum de 1530 caractères (codage GSM, cas normal) ou 1570 caractères (codage UCS-2) est possible par message. Comme il n'y a que 160 caractères par SMS, le message doit être divisé en plusieurs messages individuels (pages). Un maximum de 10 pages est possible. Pour que ces messages individuels puissent être correctement réassemblés à la fin du destinataire, des données correspondantes sont envoyées pour chaque page. Cela réduit le nombre de caractères disponibles pour le message proprement dit par page de 7 (codage GSM) ou de 3 (codage UCS-2) caractères.

# <span id="page-7-0"></span>*3.2 Ordre de transmission pour les messages fax*

### **Fonction**

Api/Fax Fonction pour un message fax.

### **Paramètres obligatoires**

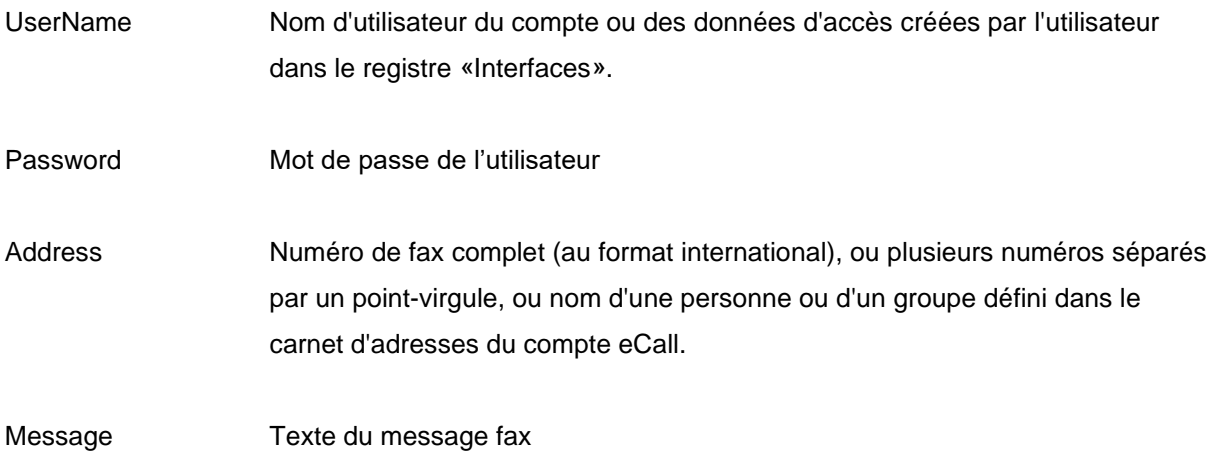

### **Paramètres optionnels**

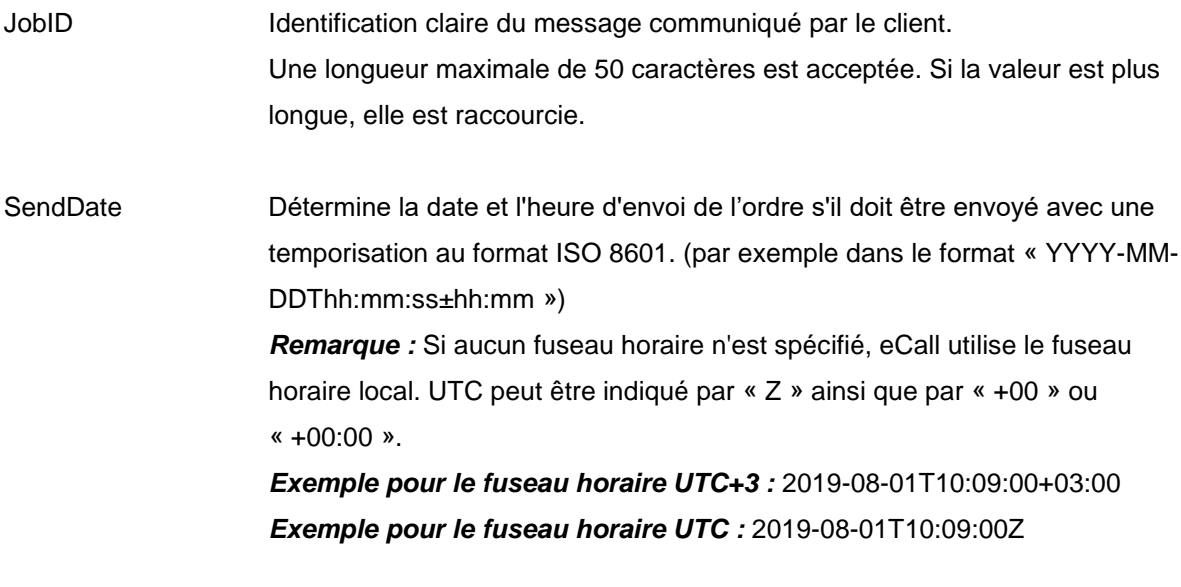

### **Fonctions avancées**

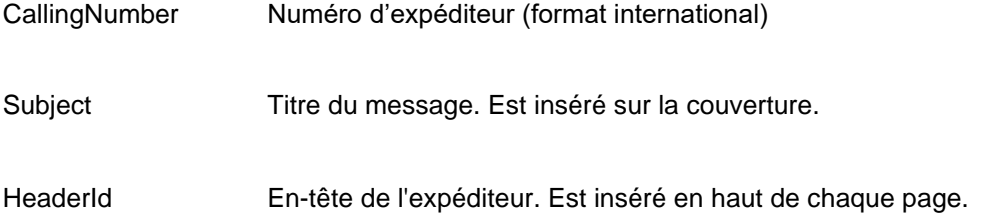

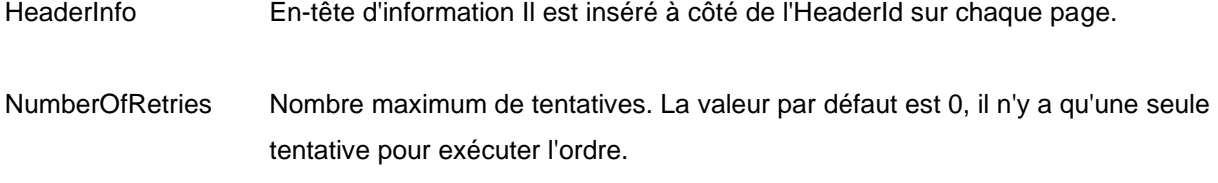

RetryIntervalInMinutes Temps entre les tentatives en minutes.

#### **Exemples**

```
/Api/Fax?Address=%2B41447873071&Message=Testmitteilung&Username=xxx&Password=yyy
```
/Api/Fax?Address=%2B41447873071&Subject=Test&Message=Testmitteilung&Username=xxx&Pass word=yyy&FromText=%2B41431234576&SendDate=2019-12-20T20:50:00&JobID=123AB

# <span id="page-8-0"></span>*3.3 Ordre de transmission de messages vocaux*

### **Fonction**

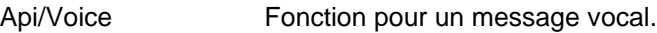

### **Paramètres obligatoires**

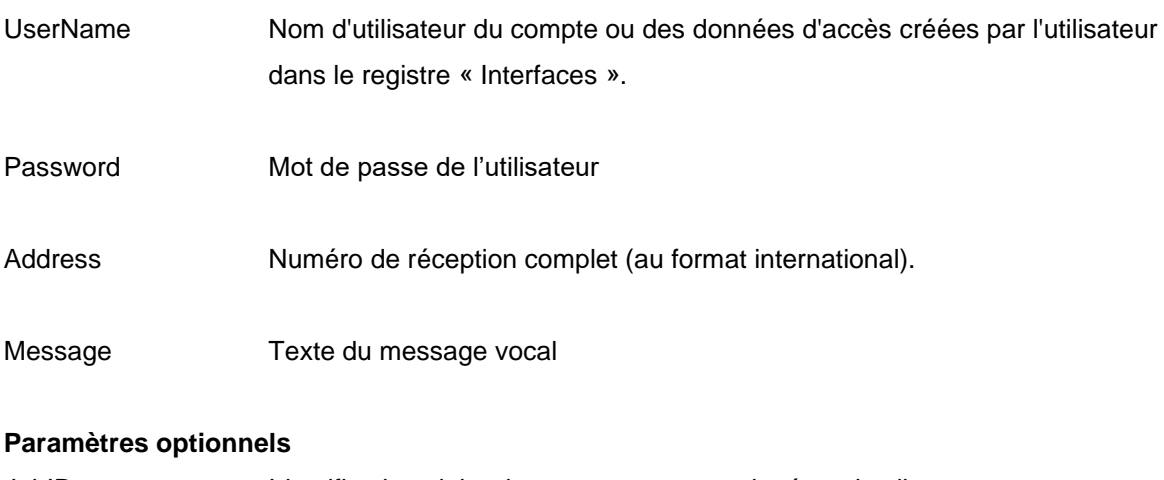

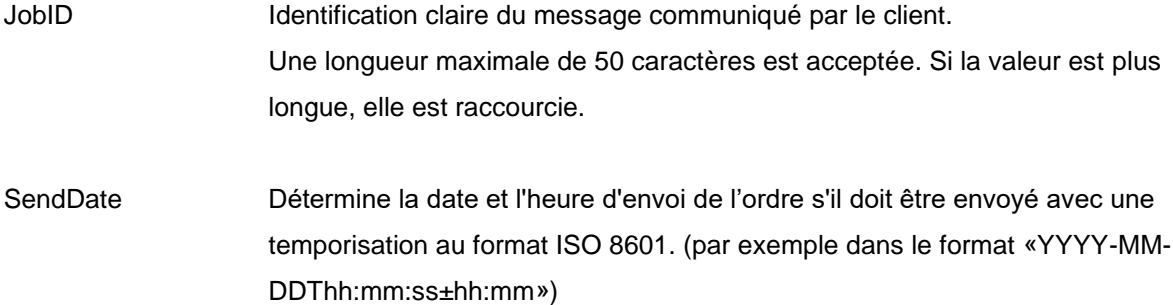

*Remarque:* Si aucun fuseau horaire n'est spécifié, eCall utilise le fuseau horaire local. UTC peut être indiqué par «Z» ainsi que par «+00» ou «+00:00». *Exemple pour le fuseau horaire UTC+3 :* 2019-08-01T10:09:00+03:00 *Exemple pour le fuseau horaire UTC :* 2019-08-01T10:09:00Z

#### **Fonctions avancées**

Language Détermine la langue dans laquelle le texte est lu. Les paramètres des langues sont les suivants :

- **DE** pour l'allemand
- **FR** pour le français
- **IT** pour l'italien
- **EN** pour l'anglais

Par défaut: La langue est reconnue automatiquement par rapport au contenu.

FromText Nom du donneur d'ordre lu après le message.

#### **Exemples**

/Api/Voice?Address=%2B41447873070&Message=Testmitteilung&Username=xxx&Password=yyy

/Api/Voice?Address=%2B41447873070&FromText=Hans%20Muster&Message=Testmitteilung&Usern ame=xxx&Password=yyy&Language=FR&SendDate=2019-12-20T20:50:00&JobID=123AB

### <span id="page-9-0"></span>*3.4 Demande de statut*

Outre la possibilité d'être informé du statut par un message de notification (paramètre "NotificationAddress" dans les commandes d'envoi), il est également possible de demander le statut actuel d'un message spécifique (à l'aide du "JobID") ou de tous les messages dans une période de temps spécifique.

### <span id="page-9-1"></span>*3.4.1 Demande de statut pour un message spécifique*

#### **Fonction**

Api/State Fonction pour une demande de statut actuel.

#### **Paramètres obligatoires**

UserName Le nom d'utilisateur du compte ou les données d'accès créées par l'utilisateur dans l'onglet "Interfaces".

Password Mot de passe de l'utilisateur.

JobID Identification unique fournie par le client, qui a été spécifiée dans la commande initiale.

#### **Exemple**

/Api/State?Username=xxx&Password=yyy&JobID=1234ABCD

### <span id="page-10-0"></span>*3.4.2 Demande de statut pour une période de temps*

### **Fonction**

Api/State Fonction pour une demande de statut actuel.

#### **Paramètres obligatoires**

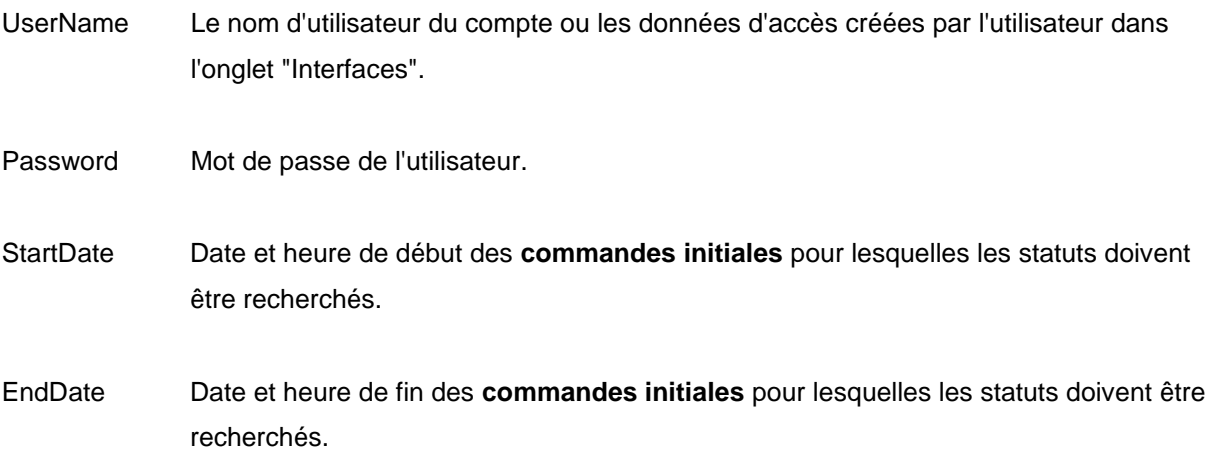

**Remarque sur** *StartDate* **et** *EndDate* : si aucun fuseau horaire n'est spécifié, le fuseau horaire local d'eCall est utilisé. L'UTC peut être spécifié par "Z" ainsi que par "+00" ou "+00:00".

**Exemple pour le fuseau horaire UTC+3** : 2019-08-01T10:09:00+03:00 **Exemple pour le fuseau horaire UTC** : 2019-08-01T10:09:00Z

#### **Exemple**

/Api/State?Username=xxx&Password=yyy&StartDate=2019-12-01T10:00:00&EndDate=2019-12- 01T13:00:00

**Remarque** : si le nombre d'objets de statut trouvés pour un intervalle [StartDate, EndDate] dépasse 1000, le code de statut HTTP "bad request" [\(4.1 Codes d'état HTTP\)](#page-24-1) est renvoyé avec le Result Code 11701 d'eCall [\(4.2 eCall ResultCodes\)](#page-25-0).

### <span id="page-11-0"></span>*3.4.3 Structure de la réponse à une demande de statut*

La structure est au format XML. Dans le cas de plusieurs statuts (chapitre 3.4.2 [Demande de statut](#page-10-0)  [pour une période de temps\)](#page-10-0), plusieurs éléments <Status> sont combinés dans l'élément Root <Statuses>.

#### **Structure pour les demandes individuelles (sans contenu)**

<Statuses>

<Status>

<StatusCode></StatusCode >

<StatusText></StatusText >

<TimeStamp></TimeStamp>

<Address></Address>

<JobID></JobID>

</Status>

<Status>

….

</Status>

</Statuses>

La valeur dans "StatusCode" est remplie à l'aide des tableaux suivants :

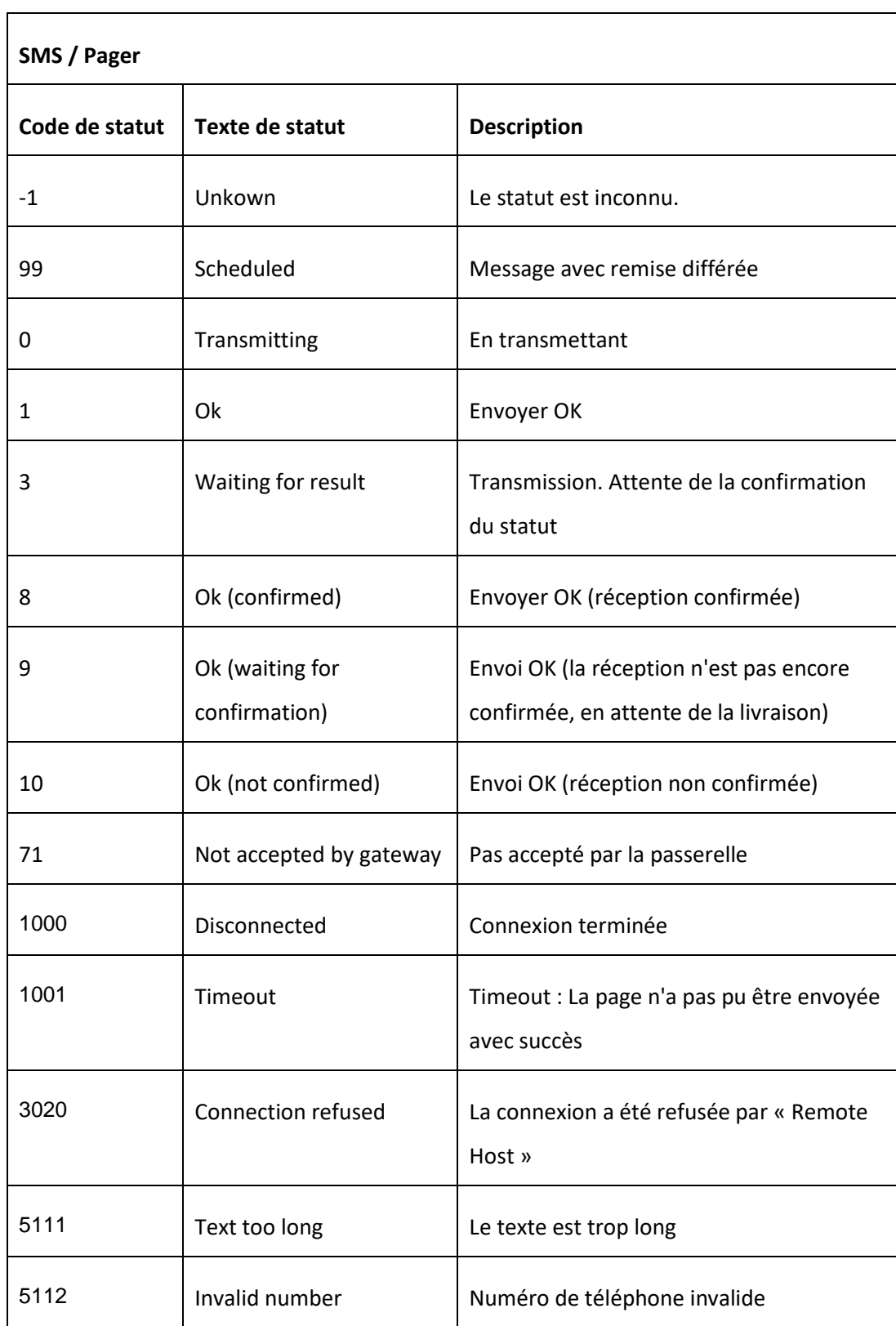

# <span id="page-12-0"></span>*3.4.3.1 Codes d'état messages textuels*

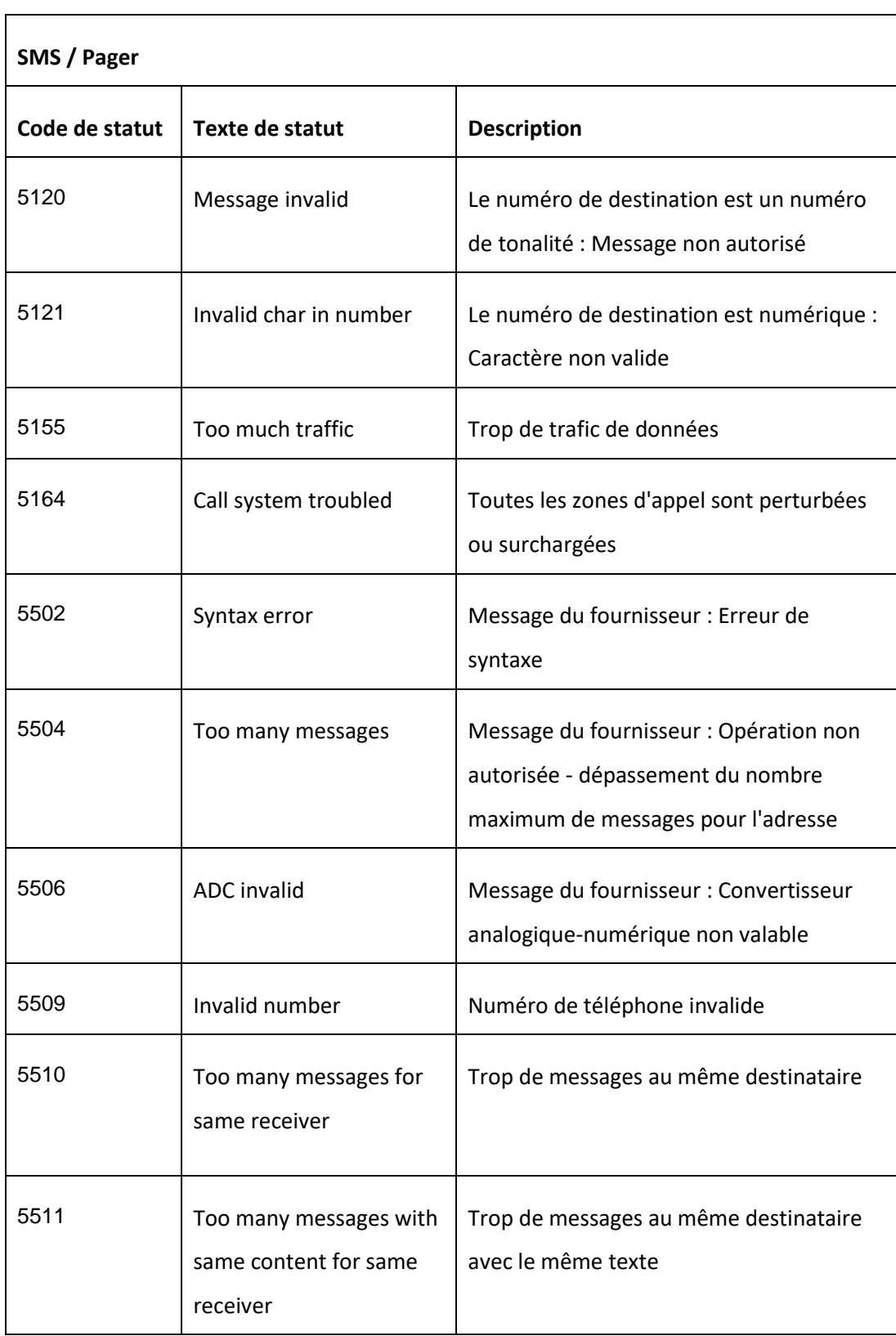

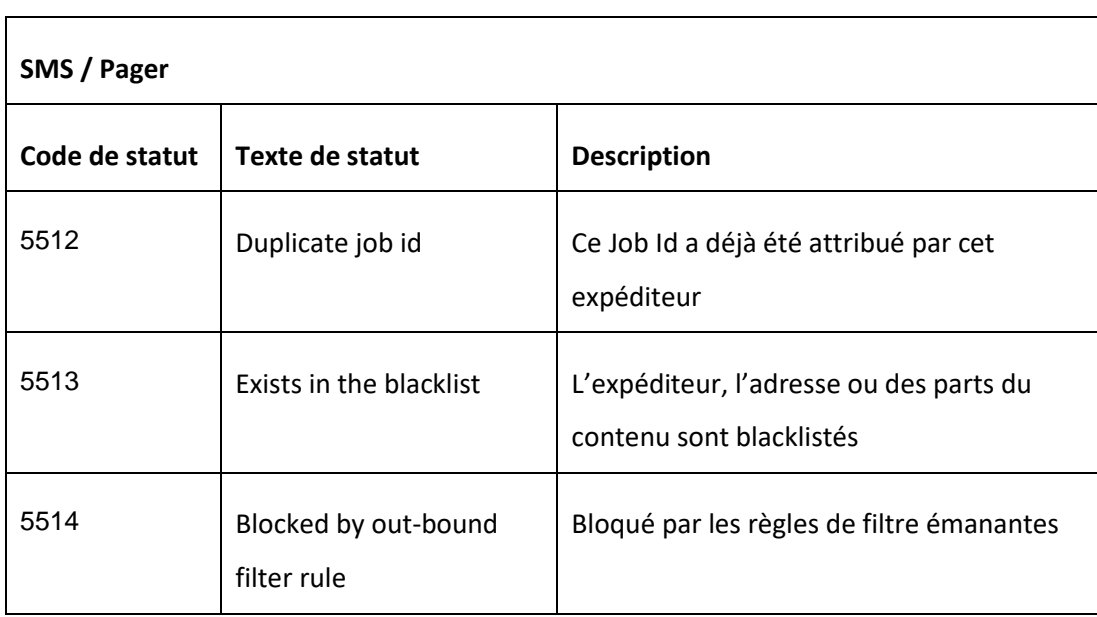

<span id="page-14-0"></span>− Tableau : Codes d'état SMS / Pager

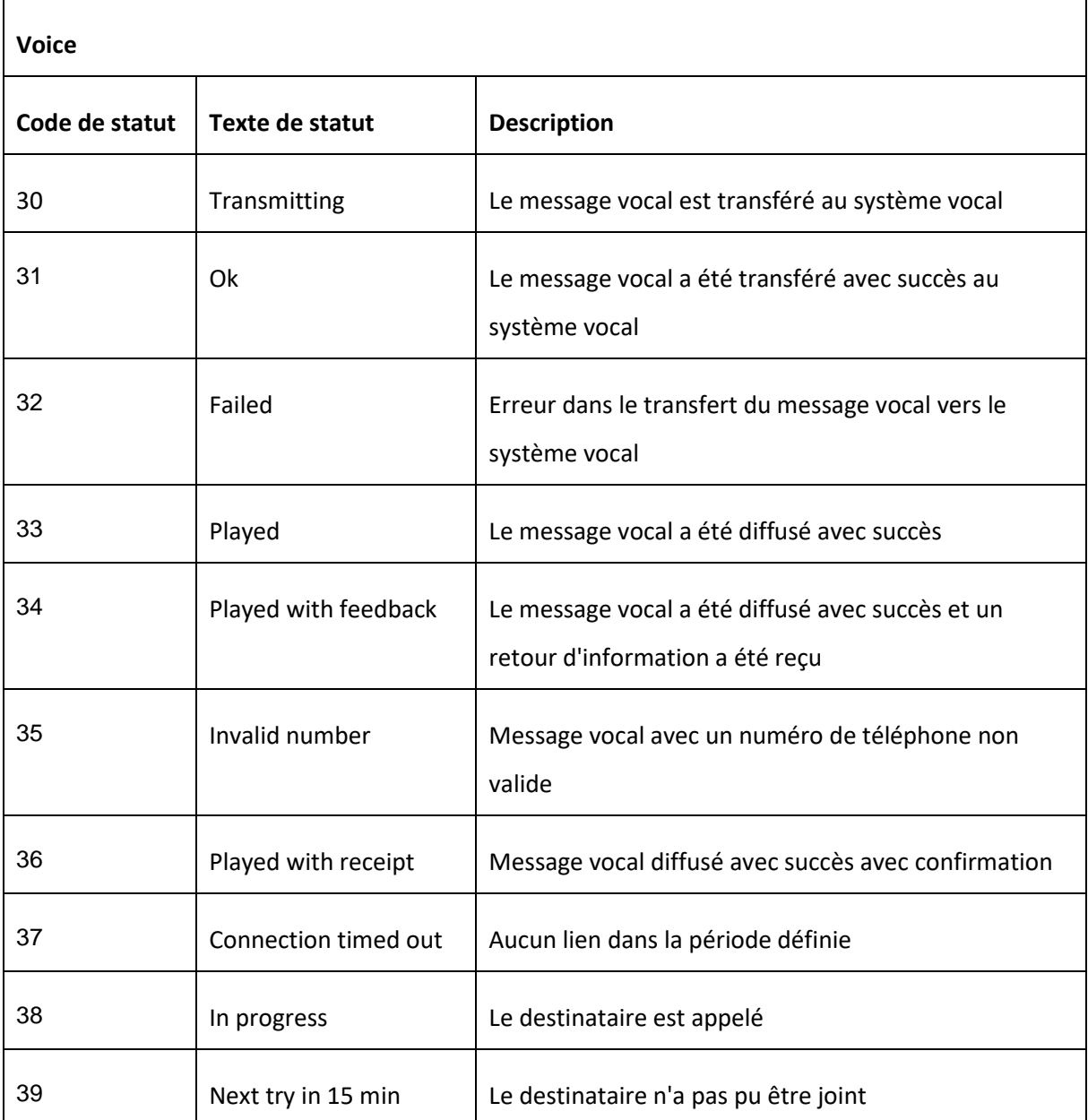

# <span id="page-15-0"></span>*3.4.3.2 Codes d'état messages vocaux*

<span id="page-15-1"></span>− Tableau : Codes d'état messages vocaux

<span id="page-16-0"></span>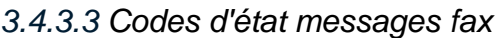

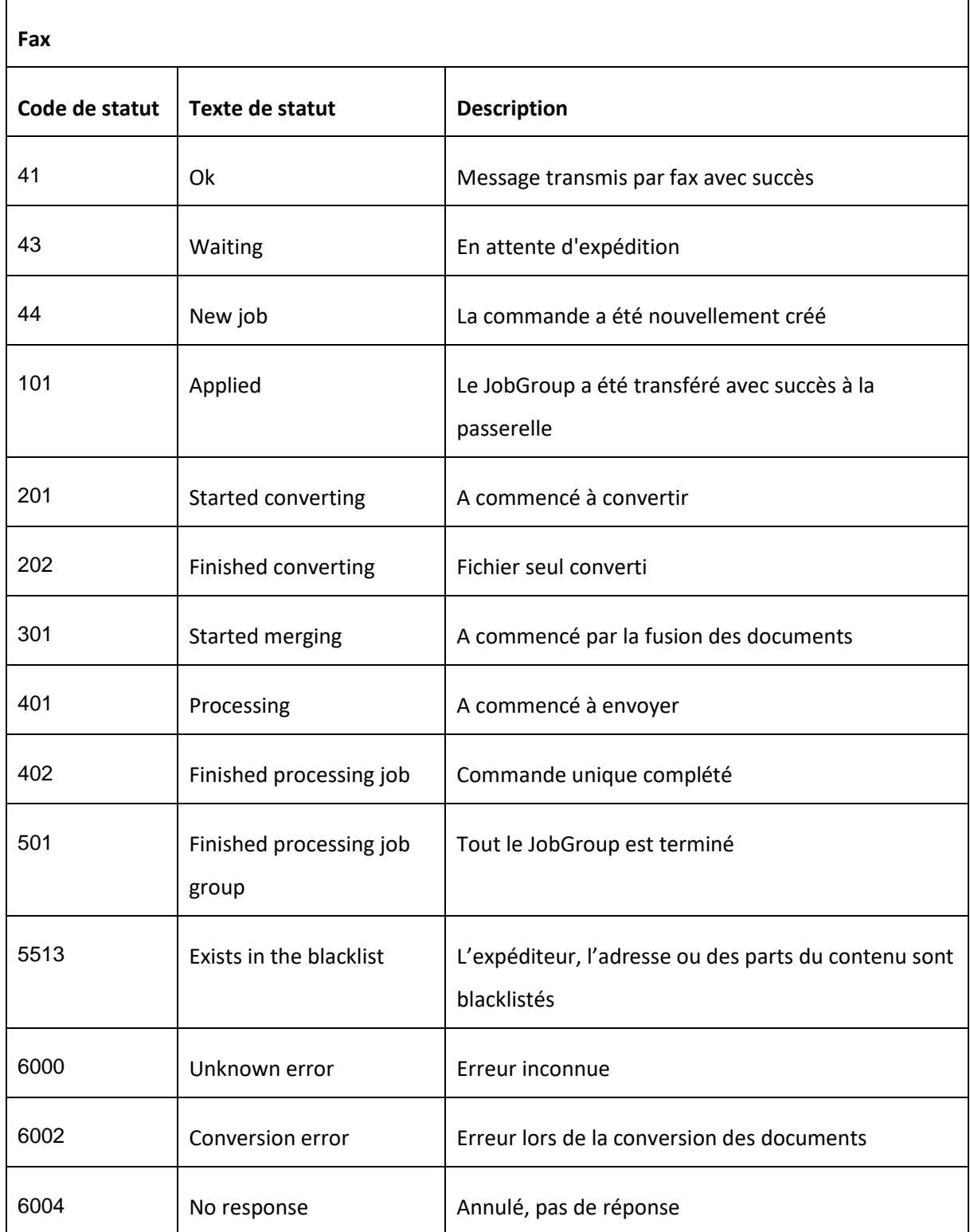

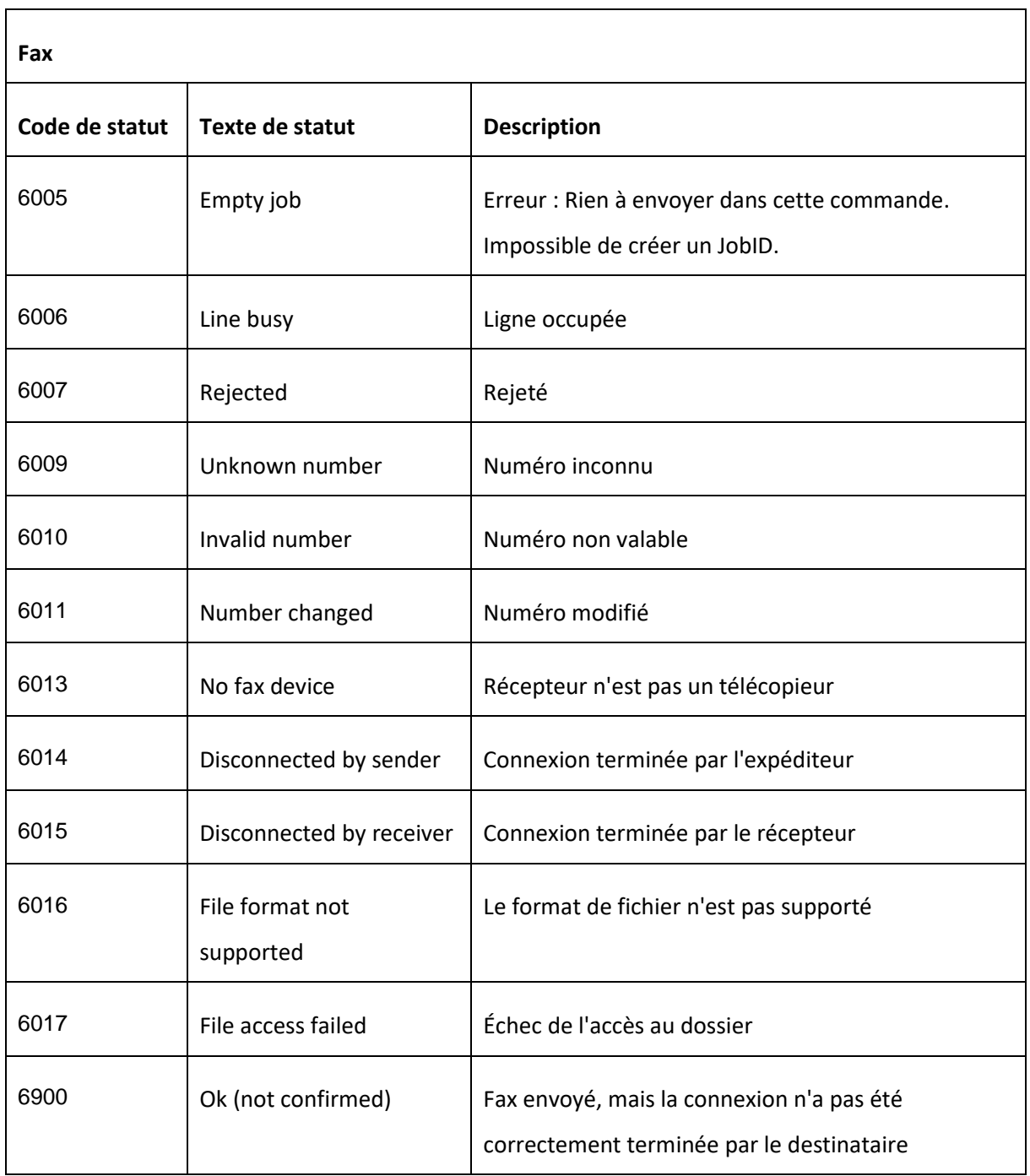

<span id="page-17-0"></span>− Tableau : Codes d'état messages fax

### <span id="page-18-0"></span>*3.5 Mémoire tampon*

Pour les commandes GetNextMessage et DeleteMessage, la mémoire tampon sur le site Web doit être activée. Ce n'est qu'ensuite que les messages reçus sont enregistrés dans la mémoire. Les messages déjà reçus ne peuvent pas être enregistrés ultérieurement. La mémoire peut être configurée comme transmission sous «Réglages / Numéros de réception SMS» → «3.Transférer les SMS reçus (optionnel)».

### <span id="page-18-1"></span>*3.5.1 Recherche de nouveaux messages*

Cette commande lit le message reçu le plus ancien sur un numéro SMS loué. En outre, un numéro d'identification unique est fourni, qui est à nouveau utilisé pour la suppression de la mémoire tampon.

En option, le numéro de téléphone mobile loué peut être spécifié. Si tel est le cas, le message le plus ancien qui est arrivé à ce numéro est renvoyé. Si cette option est manquante, le message le plus ancien de tous les numéros loués de ce compte est renvoyé.

#### **Fonction**

Api/Cache/GetNextMessage Fonction de lecture du message suivant dans la mémoire tampon.

#### **Paramètres obligatoires**

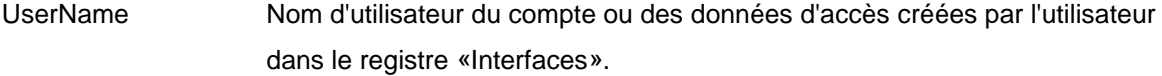

Password Mot de passe de l'utilisateur

#### **Paramètres optionnels**

MobileNumber Numéro SMS loué au format international (par ex. : 0041763332020) ou en format national (par ex. : 0763332020)

#### **Exemples**

/Api/Cache/GetNextMessage?Username=xxx&Password=yyy

/Api/Cache/GetNextMessage?Username=xxx&Password=yyy&MobileNumber=+41763331111

#### **Réponse pour GetNextMessage**

Les structures de réponse ne sont plus basées sur les codes d'état HTTP, mais sur une structure XML.

#### **Structure (sans contenu)**

<IncomingSMS>

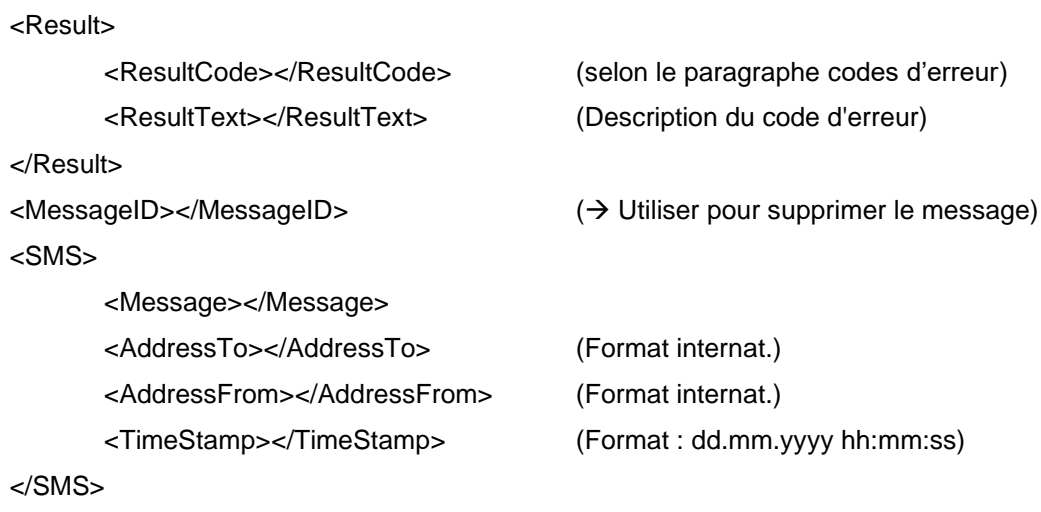

</IncomingSMS>

*Remarque :* S'il n'y a pas de message dans la mémoire, le ResultCode 11204 est renvoyé comme résultat («aucun nouveau message reçu») et les nœuds SMS et MessageID ne sont PAS affichés.

3.6.2 Suppression de messages de la mémoire tampon

Cette commande supprime le message de la mémoire tampon, mais pas du compte. Le message est toujours visible sur le site Web sous «Messages reçus».

#### **Fonction**

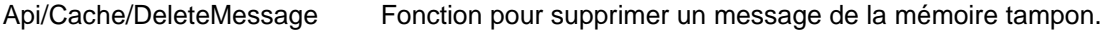

#### **Paramètres obligatoires**

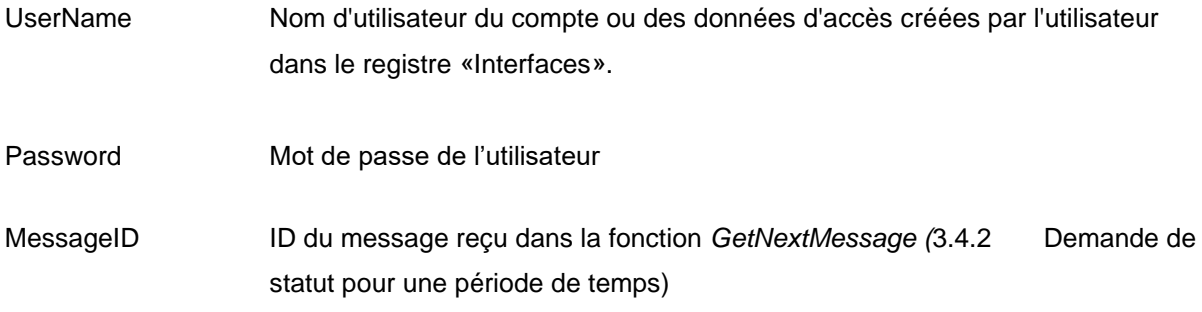

#### **Exemple**

/Api/Cache/DeleteMessage?UserName=xxx&Password=yyy&MessageID=123abc

#### **Réponse pour DeleteMessage**

Cette structure de réponse décrit si un message a pu être supprimé avec succès de la mémoire tampon. Voilà à quoi ça ressemble:

#### **Structure (sans contenu).**

<DeleteMsg> <Result> <ResultCode></ResultCode> <ResultText></ResultText> </Result> </DeleteMsg>

### <span id="page-20-0"></span>*3.6 Réponse à un SMS envoyé*

#### **Fonction**

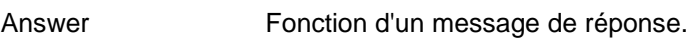

#### **Paramètres obligatoires**

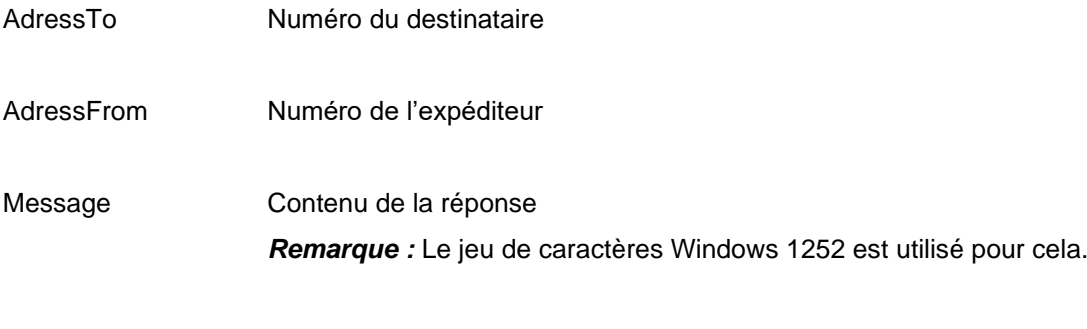

TimeStamp Temps de la réception (dd.mm.yyyy hh:mm:ss).

#### **Paramètres optionnels**

JobID Contient l'identification unique du message s'il a été inclus dans l'ordre d'envoi.

#### **Confirmation de lecture**

Pour que nous puissions noter la réponse SMS comme «transmise», vous devez nous répondre à la réception du message avec un code d'état HTTP 200 OK.

#### **Exemple**

http://www.mycompany.ch/answers?Function=Answer&AddressTo=0041766012999&AddressFrom=0 041791234567&Message=Meine+Anwort&TimeStamp=11%2E12%2E2015+10%3A37%3A00

# <span id="page-21-0"></span>*3.7 Message de notification*

### **Fonction**

Notification Fonction d'un message de notification.

#### **Paramètres obligatoires**

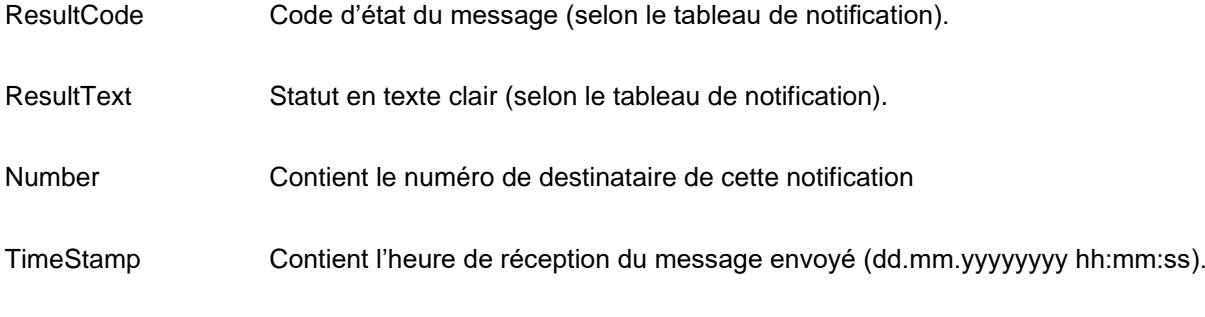

### **Paramètres optionnels**

JobID Contient l'identification unique du message s'il a été inclus dans l'ordre d'envoi.

#### **Confirmation de lecture**

Pour que nous puissions noter le message de notification comme «transmis», vous devez nous répondre à la réception du message avec un code d'état HTTP 200 OK.

#### **Exemple**

http://www.mycompany.ch/notifcations?Function=Notification&ResultCode=0&ResultText=Message+h as+been+delivered&TimeStamp=1Z%2E07%2E2014+12%3A55%3A15&Number=0041787557539&J obID:FB551638-A320-476F-A47D-F2EE68

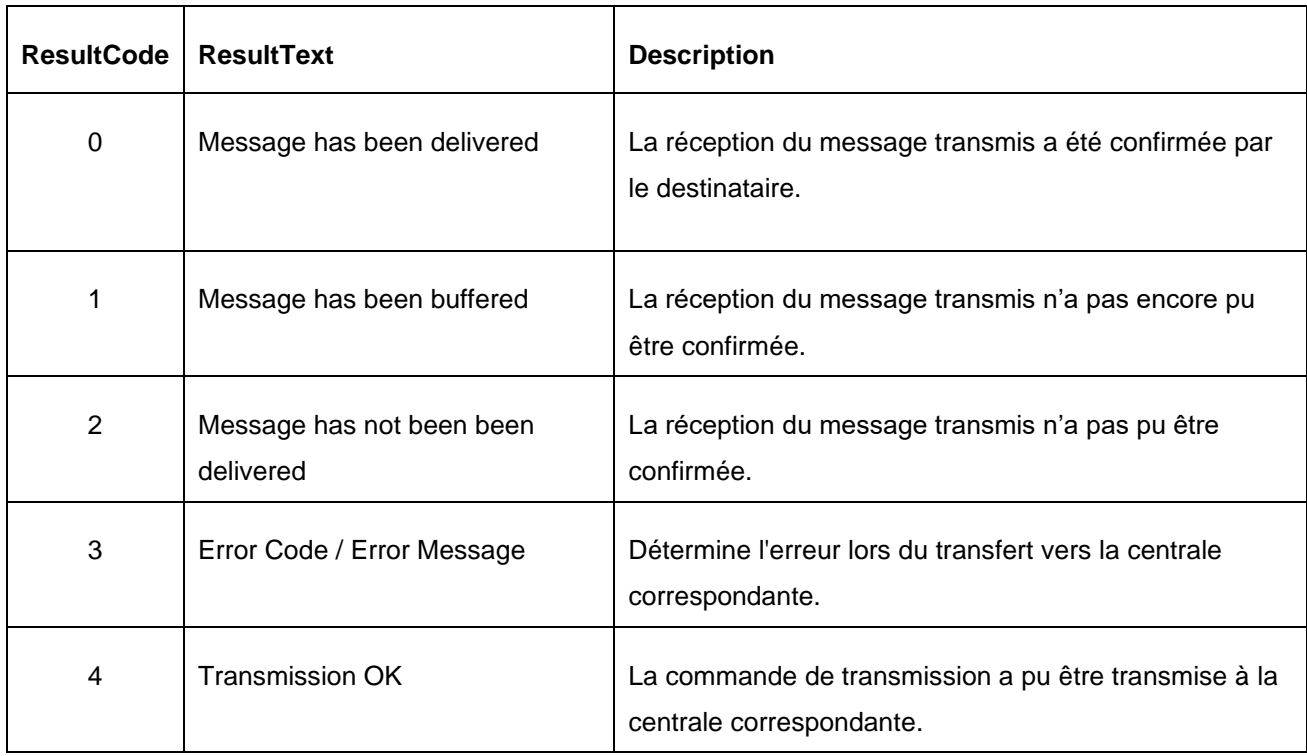

# <span id="page-22-0"></span>*3.7.1 Tableau de notification*

<span id="page-22-1"></span>− Tableau : Codes de résultat de la notification

# <span id="page-23-0"></span>*3.8 Transfert des SMS reçus vers HTTP*

Dans le portail web eCall, sous les paramètres pour lesquels des numéros SMS peuvent être loués, il existe la possibilité de faire transférer les SMS reçus vers une adresse HTTP(S). La structure d'une telle redirection est décrite dans ce chapitre.

De plus, l'URL qui doit être appelée par eCall en cas de réception d'un SMS (par ex. : https://mycompany.com/incoming/sms) doit être définie dans le portail web. eCall complète cette URL avec divers paramètres (appel GET - POST n'est pas possible). Les paramètres suivants sont inclus :

<span id="page-23-1"></span>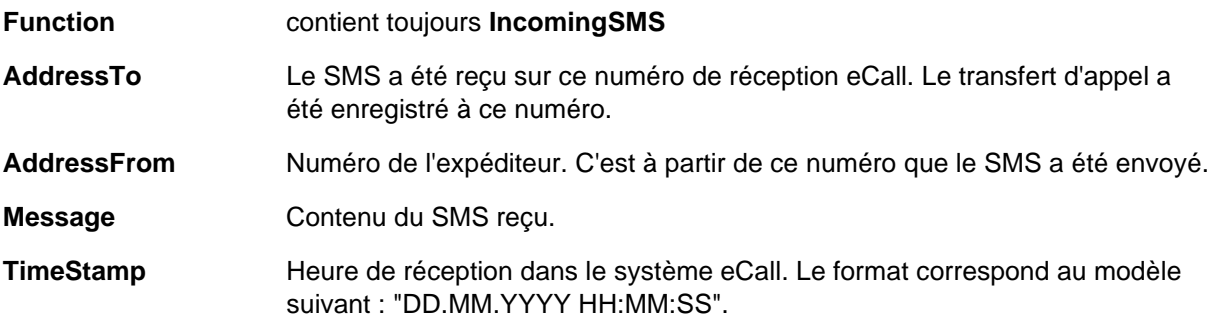

Comme tous les paramètres sont indiqués dans l'URL, les caractères spéciaux sont codés en conséquence. Par exemple, un espace est codé "%20", un deux-points est codé "%3A".

#### **Exemple :**

…?AddressFrom=0041799999999&AddressTo=0041766666666&Function=IncomingSMS&Message= Yes%2C%20noon%20is%20ok.&TimeStamp=01.01.2020%2012%3A00%3A00

#### *signifierait*

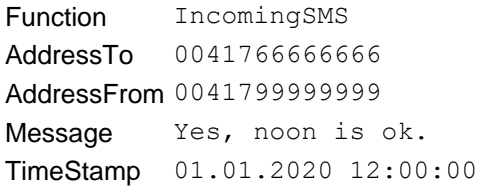

# <span id="page-24-0"></span>**4. Codes de réponse**

Il y a deux types de codes de réponse. Pour l'envoi de messages, l'état est renvoyé directement sous forme de codes d'état HTTP et de codes ResultCodes supplémentaires, tandis que pour les opérations avec la mémoire tampon, seuls les codes de résultat eCall sont renvoyés.

## <span id="page-24-1"></span>*4.1 Codes d'état HTTP*

Les codes d'état sont utilisés pour l'envoi des ordres (chapitres [3.1 Ordre de transmission](#page-4-0) des [messages texte](#page-4-0) à [3.3 Ordre de transmission](#page-8-0) de messages vocaux).

Les codes d'état 4xx indiquent généralement une erreur de la part du client et 5xx une erreur sur le serveur.

Les codes suivants sont possibles :

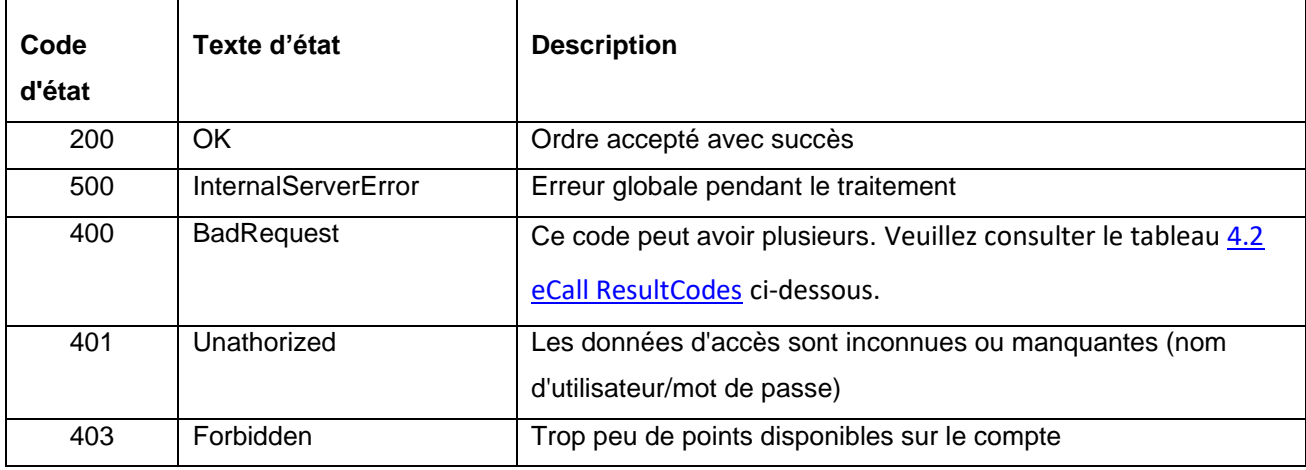

<span id="page-24-2"></span>− Tableau : Codes d'état HTTP

Le code d'état 200 (OK) est renvoyé pour la recherche de messages. L'opération exécutée est décrite dans Bodytext à l'aide d'un XML (structure voir 3.5 [Mémoire tampon\)](#page-18-0). Les ResultCodes de 4.2 eCall [ResultCodes](#page-25-0) sont utilisés pour cela.

# <span id="page-25-0"></span>*4.2 eCall ResultCodes*

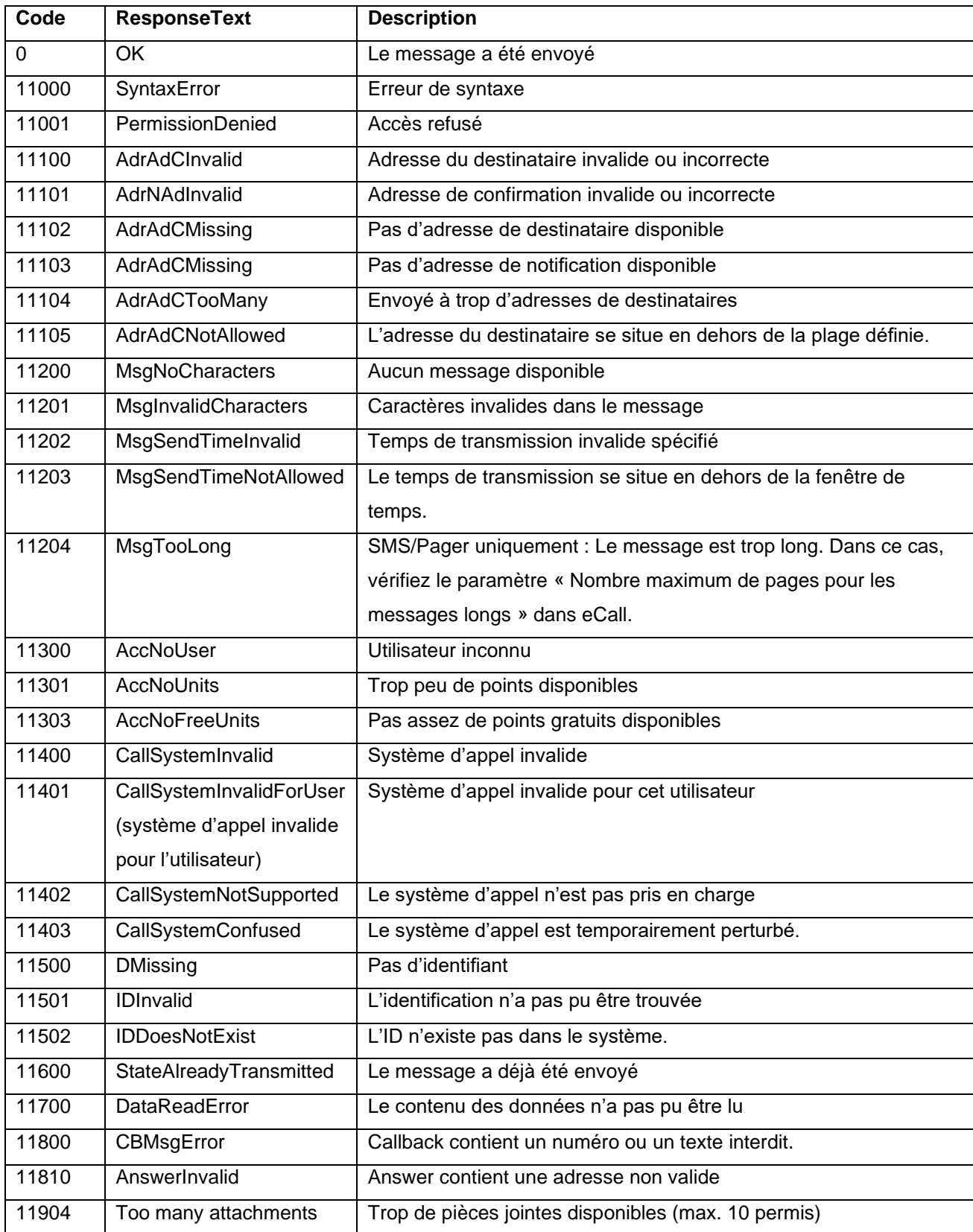

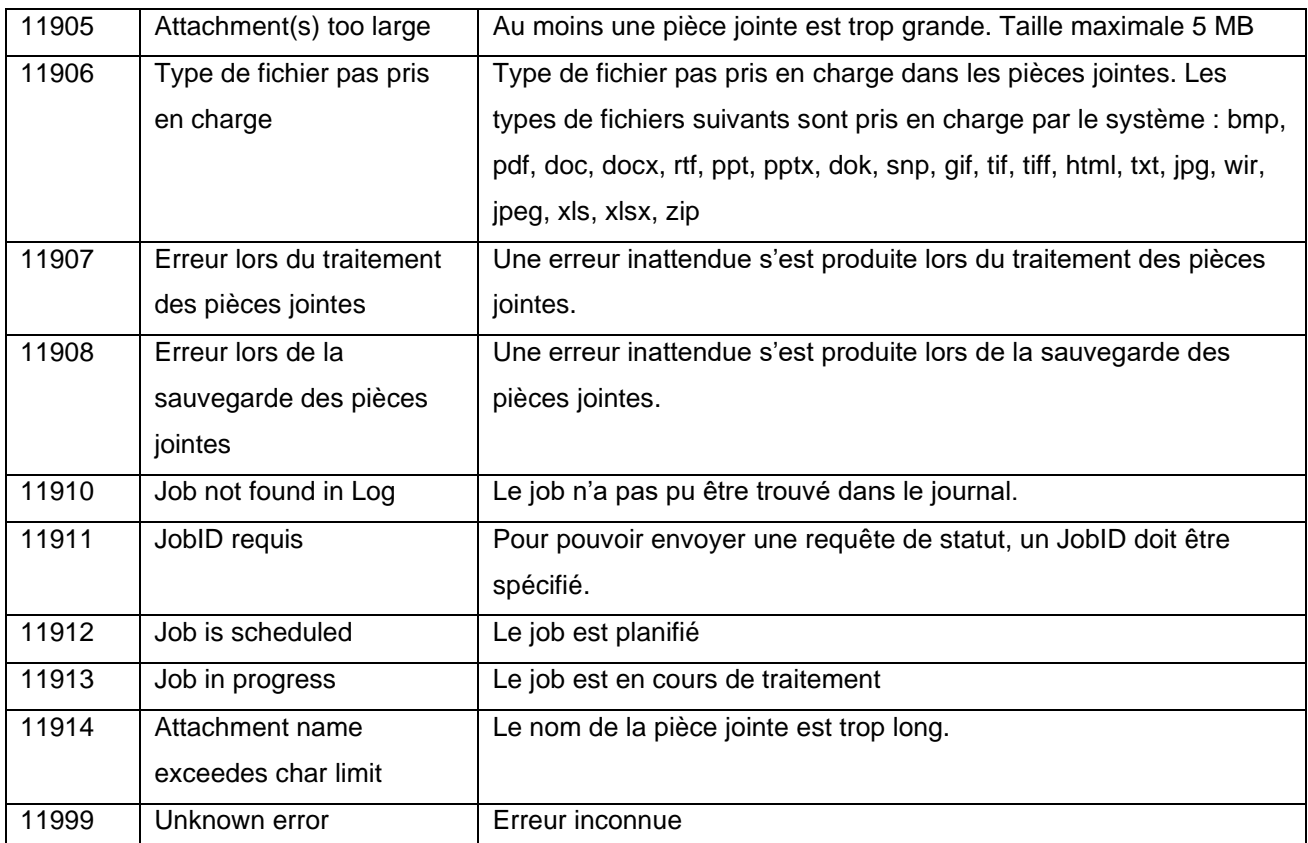

<span id="page-26-0"></span>− Tableau : Codes de résultat eCall

# <span id="page-27-0"></span>**5. Connexions**

# <span id="page-27-1"></span>*5.1 Adresses d'accès pour ordres de transmission*

L'accès URL d'eCall est le suivant:

https://url.ecall.ch/

# <span id="page-27-2"></span>*5.2 Adresses IP de réponses ou d'entrées (eCall -> Client)*

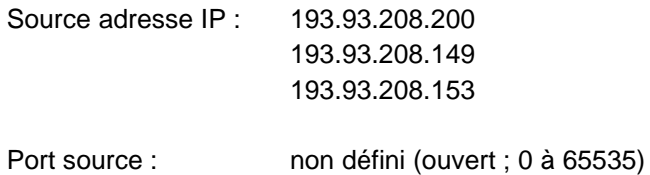

# <span id="page-28-0"></span>**6. Test d'accès**

Pour un simple test de l'accès, vous pouvez utiliser votre navigateur Web. Veuillez respecter les [conditions d'utilisation](#page-2-1) de l'accès. Vous devez également vérifier si votre nom d'utilisateur et votre mot de passe sont configurés pour l'identification.

- 1. Démarrez votre navigateur.
- 2. Saisissez l'URL ci-dessous dans la barre d'adresse de votre navigateur. https://url.ecall.ch/api/sms?username=maxmuster&password=s3cr3t&address=00417912345 67&message=Dies%20ist%20ein%20Test

https://url.ecall.ch/Api/Sms?Address=%2B41791112233&Message=Test&Username=foo&Pas sword=bar

Veuillez-vous assurer de remplacer les valeurs pour «Username» et «Password» ainsi que pour «Address» par vos propres données.

3. Vous recevrez une réponse comme en [4. Codes de réponse](#page-23-1) décrits.

# <span id="page-29-0"></span>7. Répertoire de table

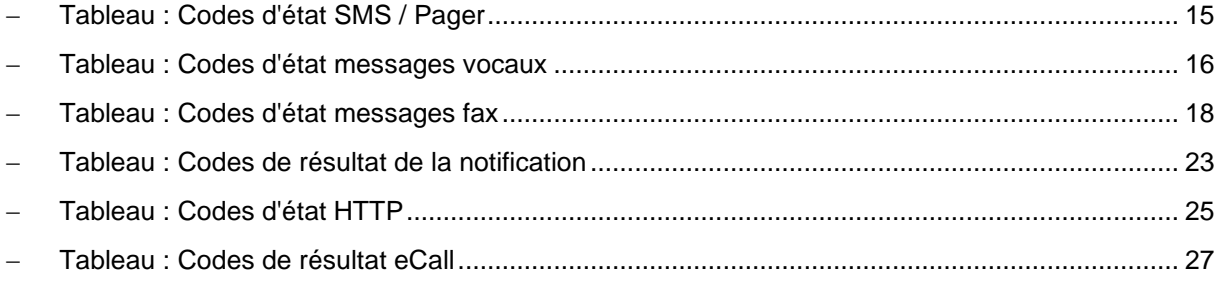